### **ОЦЕНОЧНЫЕ материалы**

Текущий контроль уровня усвоения материала осуществляется по результатам выполнения учащимися практических заданий на каждом занятии. Контроль осуществляется постоянно, параллельно с изучением материала. По результатам текущего тестирования проводится диагностика и коррекция проблем на раннем этапе их возникновения. Коррекция производится индивидуально.

Тестирование по итогам изучения материала определенного уровня (этапа) осуществляется в разных формах в зависимости от характера материала. Промежуточная аттестация учащихся проводится с целью повышения ответственности педагогов и учащихся за результаты образовательного процесса, за объективную оценку усвоения учащимися дополнительных общеразвивающих программ каждого года обучения; за степень усвоения учащимися дополнительной общеразвивающей программы в рамках учебного года.

Итоговая аттестация учащихся проводится с целью выявления уровня развития способностей и личностных качеств ребенка и их соответствия прогнозируемым результатам освоения дополнительной общеразвивающей программы.

Итоговая аттестация учащихся проводится по окончанию обучения по дополнительной общеразвивающей программе. Итоговая аттестация учащихся включает в себя проверку теоретических знаний и практических умений и навыков.

В течении года каждый учащийся готовит индивидуальный проект и представляет его на различных соревнованиях, хакатонах, конкурсах и форумах муниципального, регионального и других уровней.

### **Основные характеристики системы оценки:**

- доброжелательное отношение к учащемуся как личности;
- положительное отношение к усилиям, предпринимаемым воспитанником для решения поставленной задачи; отношение педагога не ставится в прямую зависимость от успешности выполнения задачи: даже если ребенку не

удалось решить её, оценивается его старание;

- конкретный анализ трудностей, которые испытал воспитанник при решении поставленной задачи, а также допущенных им ошибок;
- конкретные указания на то, как можно улучшить достигнутый результат во время следующей попытки.

# Контрольные материалы для проведения текущей аттестации обучающихся по дополнительной общеразвивающей программе «Робототехника » **1-й год обучения**

### **Тема: История Робототехники**

Вопрос 1.Кем было придумано слово «робот»? 1)Айзеком Азимовым в его фантастических рассказах в

1950 году

2)Чешским писателем Карелом Чапеком и его братом

Йозефом в 1920 году

3)Это слово упоминается в древнегреческих мифах

Вопрос 2. Какая из формулировок не является одним из трех законов робототехники?

1)Робот не может причинить вред человеку или своим

бездействием допустить, чтобы человеку был причинён вред.

2) Робот должен заботиться о безопасности живых существ в той мере, в которой это не противоречит

Первому или Второму Законам.

3) Робот должен повиноваться всем приказам, которые даёт человек, кроме тех случаев, когда эти приказы противоречат Первому Закону.

Вопрос 3. Кто придумал три закона робототехники?

1) Решение было выработано международной комиссией по робототехнике

2) Айзек Азимов

3) Жюль Верн

Вопрос 4. Как называется человекоподобный робот?

- 1) Андроид
- 2) Киборг
- 3) Механоид

Вопрос 5. Самый знаменитый робот из фильма «Звездные войны»?

- 1) Вуки
- 2) С-ИО

# 3) R2-D2

Вопрос 6. Как назывался робот которого сыграл Арнольд Шварценеггер в фильме «Терминатор»?.

- 1) Т-800
- 2) C-3PO
- 3) Мегатрон

Вопрос 7. Как обычно называются конечности робота?

- 1) Механические конечности
- 2) Руки
- 3) Манипуляторы

### Контрольные материалы для проведения текущей аттестации учашихся по дополнительной общеразвивающей программе «Основы робототехники»

### 1-й год обучения

### Тема: Основные понятия робототехники и принципы конструирования роботов

Теория:

Вопрос 1. Сопоставьте названия деталей с их изображениями.

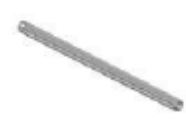

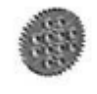

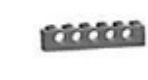

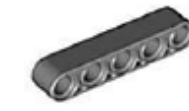

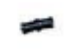

- $1)$  ось
- 2) шестеренка
- 3) балка с выступами

Вопрос 2. Укажите максимально точно название данной детали.

4) балка

 $5)$ штифт

- 1) шестимодульная балка с выступами
- 2) пятимодульная балка с выступами
- 3) балка
- $(4)$  ось
- 5) фиксатор
- 6) пятимодульная балка
- 7) шестимодульная балка

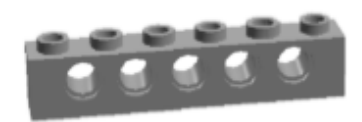

Вопрос 3. С помощью каких двух одинаковых деталей конструктора можно прочно скрепить 2 балки без выступов без возможности относительного вращения? Назовите эти детали

- 1) 2 черных штифта
- 2) 2 бежевых штифта-оси
- 3) 2 оси

Вопрос 4. Какие из указанных конечностей шагающего робота движутся синхронно? Направление движение робота показано стрелкой.

- $1) 1$   $H$  2, 3  $H$  4  $2) 1 \text{ H } 3.2 \text{ H } 4$ 3) 1 и 4, 2 и 3 4) все движутся одинаково
- 5) все движутся по-разному

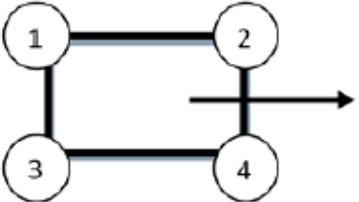

Вопрос 10. Что произойдет с двумя моторами, если их контактные гнезда соединить одним проводом?

а. При вращении одного мотора другой мотор будет крутиться в ту же сторону.

b. При вращении одного мотора другой мотор будет крутиться в противоположную сторону.

с. Ничего не произойдет.

d. Моторы испортятся.

Практика: собрать маятник Капицы.

### Тема: Язык программирования NXT-G

#### Практическая работа

«Парковка»: постройте для робота место парковки из деталей LEGOMindstormsNXT или других подручных средств следующего вида (см. рис.):

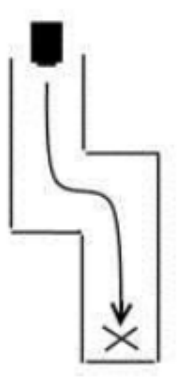

Рис. Схема парковки для тестирования программы движения робота

Составьте программу проезда робота до места парковки и оста-новки в указанном месте.

*Комментарии к заданию.* Робот должен проехать до места, отмеченного крестом и остановиться, не задев стены «Парковки». Он может двигаться вперед, назад, разворачиваться на заданный угол и использовать любые из доступных вам сенсоров. Используйте низкую мощность моторов, чтобы робот успел развернуться до того, как врежется в стену. Если проезд слишком узкий, сделайте кори-доры шире. Оптимальным вариантом является ширина коридора, в два раза большая ширины корпуса робота.

#### *Практическая работа*

**«Минутка творчества»**: придумайте и составьте собственную программу движения робота с использованием различных сенсоров.

#### *Тема: Контроллер. Сенсорные системы*

#### *Практическая работа*

**«Лаборатория».** Что, если собрать робота-охранника, реагирующего на шум? Отличная идея! Такой робот может защищать вашу собственность, пока вас нет рядом. Однако перед тем как приступить к сборке и программированию охранной системы, вам нужно измерить уровень шума в доме.

Приступим к исследованиям. Напишите программу измерения уровня шума, используя звуковой датчик. Измерьте уровень шума в самом тихом и самом шумном месте помещения. Откройте окно и измерьте уровень шума на подоконнике у окна. Занесите данные исследования в таблицу в рабочей тетради.

Теперь вы сможете создать собственную охранную систему на основе этих данных.

Соберите робота, стреляющего шарами. Напишите программу, чтобы робот ожидал превышения максимального уровня шума, медленно вращаясь вокруг своей оси. Данные возьмите из таблицы. Как только порог шума превышен, робот должен выстреливать шар в нарушителя спокойствия.

# *Тема: Работа с данными различных типов в NXT-G*

### *Практическая работа*

**«Параллельные дороги».** Составьте программу движения ро-бота по черной линии при помощи датчика освещенности. Показа-ния датчика должны выводиться на экран дисплея каждые 5 секунд. Робот должен завершить движение по нажатию кнопки на датчике касания или при наличии препятствия в 15 см от него.

*Комментарии к заданию.* Используйте механизм многозадач-ности при написании программы. Старайтесь, чтобы программный код был компактным и простым настолько, насколько это возможно.

# *Тема:* **Основы конструирования машин и механизмов LEGO TECHNIC**

*Практическая работа* 

**«Двухступенчатый редуктор (мультипликатор)»:** 

1. Сконструируйте двухступенчатый редуктор (мультиплика-тор) к мотору. Технические условия:

a) редуктор (мультипликатор) к мотору предназначается для приведения в движение роботизированной тележки;

b) редуктор (мультипликатор) вместе с мотором и микро-

контроллером NXT должен располагаться на тележке и занимать как можно меньше места;

c) конструкция редуктора (мультипликатора) должна быть простой, доступной для изготовления из имеющихся деталей LEGO;

d) для управления тележкой используйте кнопочный джойстик (датчик касания).

2. В рабочей тетради выполните эскиз модели.

3. Обсудите проект с учителем.

4. В условиях робототехнического кружка соберите редуктор

(мультипликатор) и установите его на роботизированной тележке.

5. Проверьте редуктор (мультипликатор) в работе.

6. В рабочей тетради составьте краткое описание редуктора (мультипликатора).

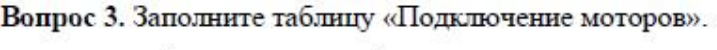

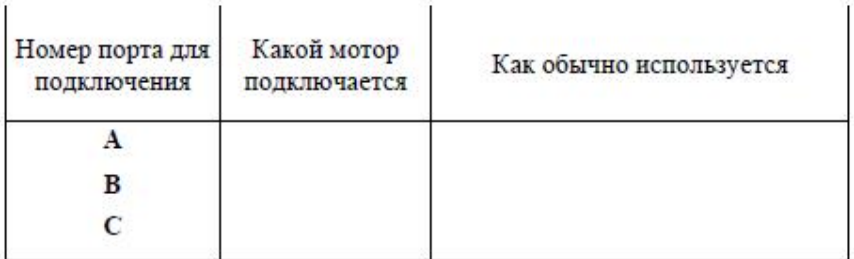

Вопрос 4. Заполните пропуски в последовательности «Как программировать робота».

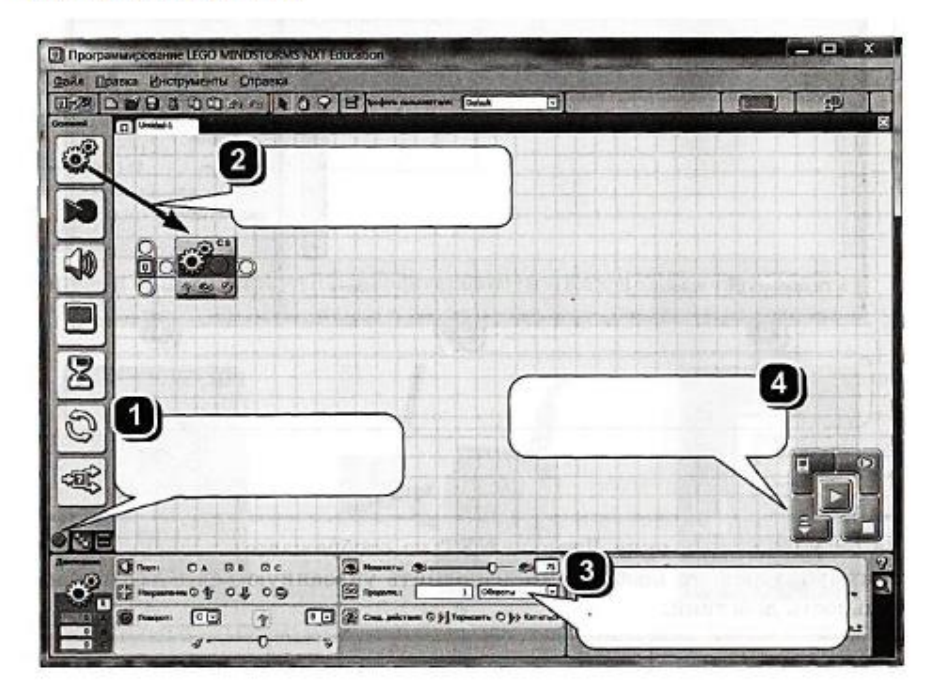

Вопрос 5. Поставьте в соответствие номера блоков и их названия (в таблице после названия укажите номер блока).

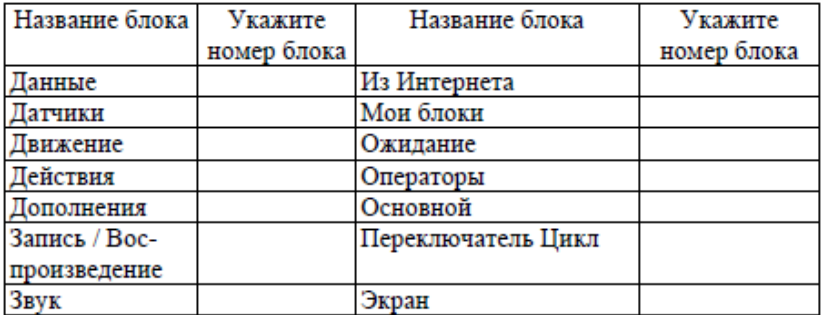

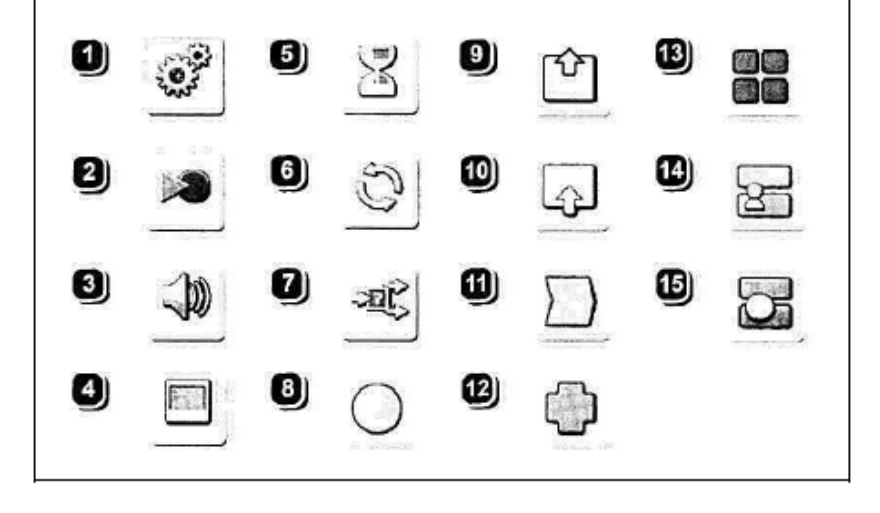

Вопрос 6. Ответьте на четыре вопроса. Запишите ответы в указанные места.

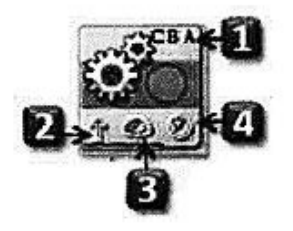

1) Для каких моторов предназначен этот модуль?

- 2) Какое направление выбрано?
- 3) Что можно сказать о мощности?
- 4) Какой выбран режим вращения?

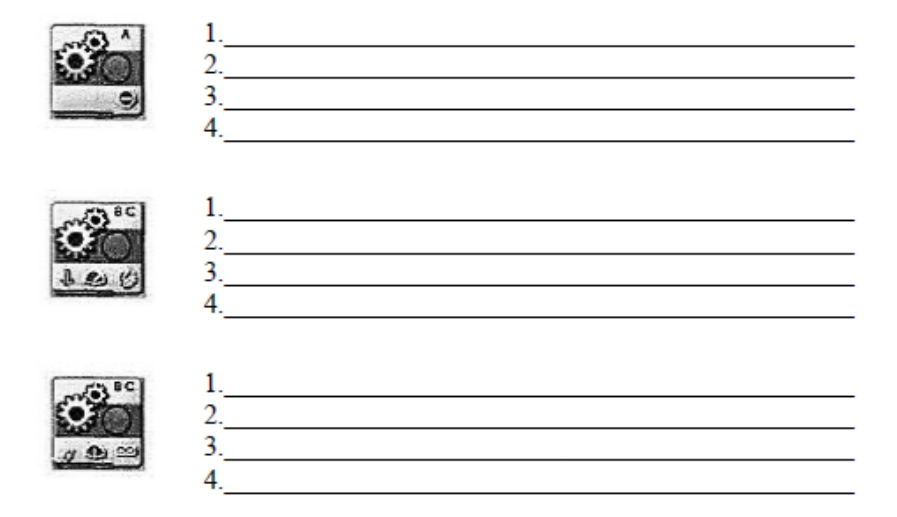

Практика. Создание и программирование робота к соревнованиям в выбранной категории.

#### Тема: Основы конструирования машин и механизмов LEGO **TECHNIC**

Практическая работа

«Двухступенчатый редуктор (мультипликатор)»:

1. Сконструируйте двухступенчатый редуктор (мультипликатор) к мотору. Технические условия:

- а) редуктор (мультипликатор) к мотору предназначается для приведения в движение роботизированной тележки;
- b) редуктор (мультипликатор) вместе с мотором и микроконтроллером NXT должен располагаться на тележке и занимать как можно меньше места:
- с) конструкция редуктора (мультипликатора) должна быть простой, доступной для изготовления из имеющихся деталей LEGO:
- d) для управления тележкой используйте кнопочный джойстик (датчик касания).

2. В рабочей тетради выполните эскиз модели.

3. Обсудите проект с учителем.

4. В условиях робототехнического кружка соберите редуктор (мультипликатор) и установите его на роботизированной тележке.

5. Проверьте редуктор (мультипликатор) в работе.

6. В рабочей тетради составьте краткое описание редуктора (мультипликатора).

### Тема: Трехмерное моделирование LDD

### Теория

Вопрос 1. Укажите способы поворота деталей в программе Lego Digital Designer.

- 1. Нажать на зеленую стрелку.
- 2. Повернуть с помощью рычага.
- 3. Удерживать правую кнопку мыши и поворачивать деталь.
- 4. Указать угол в градусах.
- 5. Нажать на иконку с вращающейся стрелкой в нижней части экрана.

Вопрос 2. В какой вкладке можно найти функцию «Take a screenshot» (Сфотографировать экран)?

1 File

- 4 View
- 2 Edit 5. Help
- 3. Tool Box

Вопрос 3. Какую команду обозначает данная пикторамма на палитре инструментов?

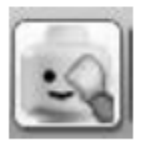

- 1. Клонировать деталь
- 2. Соединить деталь
- 3. Согнуть деталь

4. Спрятать деталь

- 5. Перекрасить деталь
- 6. Показать внутреннюю структуру детали

7. Разделить на части деталь

Вопрос 4. В каком формате сохраняется скриншот в программе Lego Digital Designer?

Практика. Создать модель робота в программе Lego Digital Designer и сделать его скриншот.

#### Тема: Продвинутое программирование

Задание 1. Запишите ответы на 5 вопросов для всех изображенных случаев.

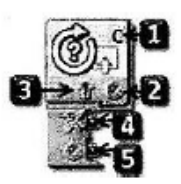

- 1. Лля каких моторов предназначен этот блок?
- 2. Какой режим включен?
- 3. Какое направление выбрано?
- 4. Используется ли проверка условия?
- 5. Ведется ли считывание количества оборотов (градусов)?

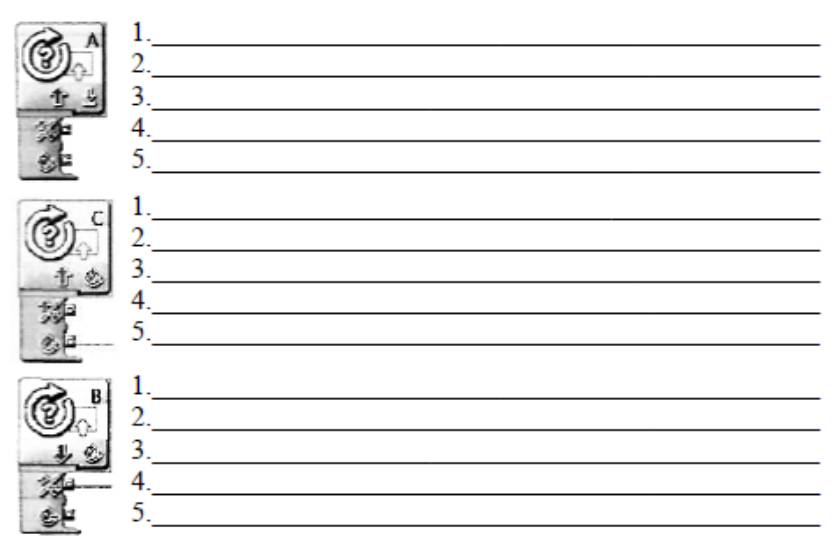

Задание 2. Запишите все возможные действия в блоке Математика.

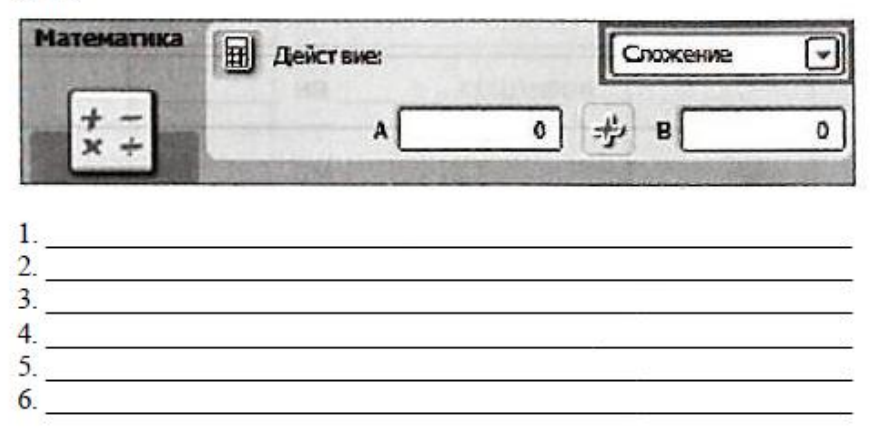

Задание 3. Запишите формулой (например, А + В =) действия, которые выполняют указанные три блока.

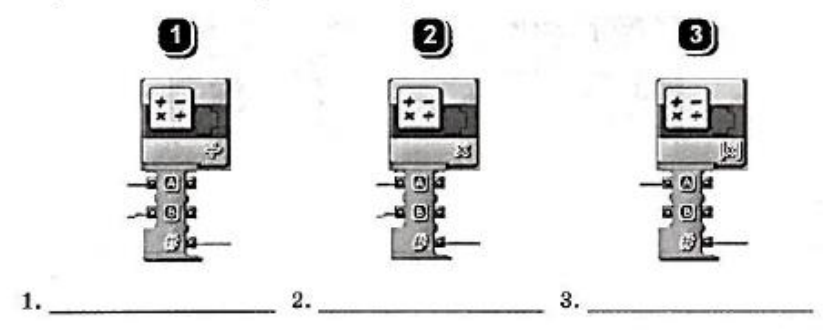

Абсолютная величина или модуль. Обозначение: \x\. Читается: «модуль числа х».

Примеры:  $|5| = 5$ ;  $|128| = 128$ ;  $|0| - 0$ ;  $|-5| = 5$ ;  $|-43| = 43$ .

#### *Тема:* **Альтернативные среды программирования**

*Теория* 

**Вопрос 1.** Укажите датчики, которые присутствуют в явном виде в базовом наборе LEGO Mindstorms NXT.

- 1. Датчик касания Датчик температуры.
- 2. Датчик влажности Датчик освещенности.
- 3. Датчик цвета Датчик расстояния.
- 4. Датчик наклона Датчик ускорения.
- 5. Датчик звука Датчик угла поворота.

**Вопрос 2.** Как называется встроенная в контроллер среда программирования, которая запускается на самом контроллере? Ответ запишите латинскими буквами в форме двух слов через пробел.

**Вопрос 3.** Назовите общепринятую комбинацию для подклю-чения моторов.

- 1) левый мотор А, правый мотор С
- 2) левый мотор А, правый мотор В
- 3) левый мотор В, правый мотор С
- 4) левый мотор В, правый мотор А

**Вопрос 4.** Как называется среда программирования, изучаемая в данном курсе? Ответ предполагается в форме одного слова латин-скими или русскими буквами.

**Вопрос 5.** Какое меню среды Robolab следует выбрать для того, чтобы заменить прошивку робота? Администратор Программист Исследователь **Вопрос 6.** Что означает данный блок?

- 1. Жди светлее чем
- 2. Жди светлее на
- 3. Жди темнее на
- 4. Жди темнее чем

### Контрольные материалы для проведения текущей аттестации

### обучающихся по дополнительной общеразвивающей

### программе «Робототехника » **2-й год обучения**

### *Тема: Повторение ранее изученного материала*

**Вопрос 1.** Укажите все основные элементы комплекса LEGO Mindstorms NXT.

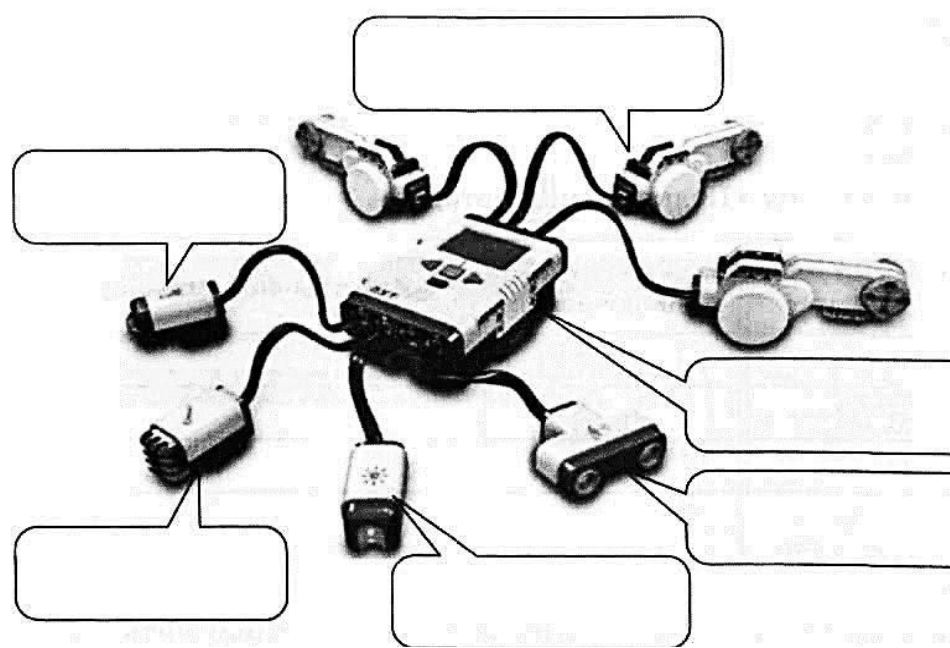

**Вопрос 2.** Заполните таблицу «Подключение сенсоров». *130* 

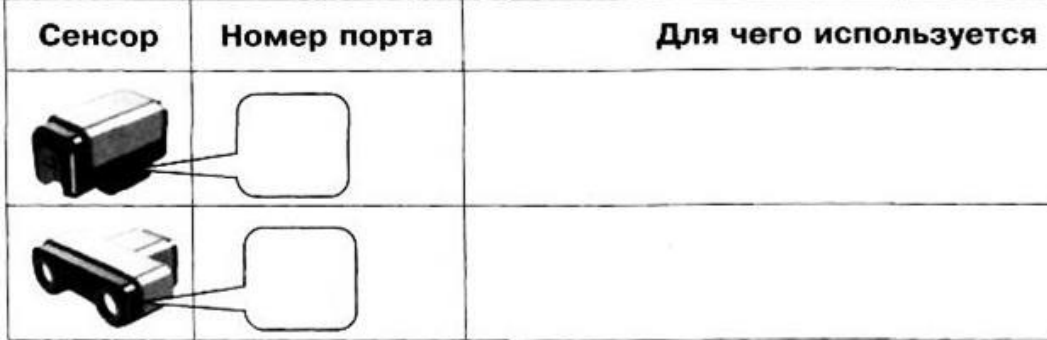

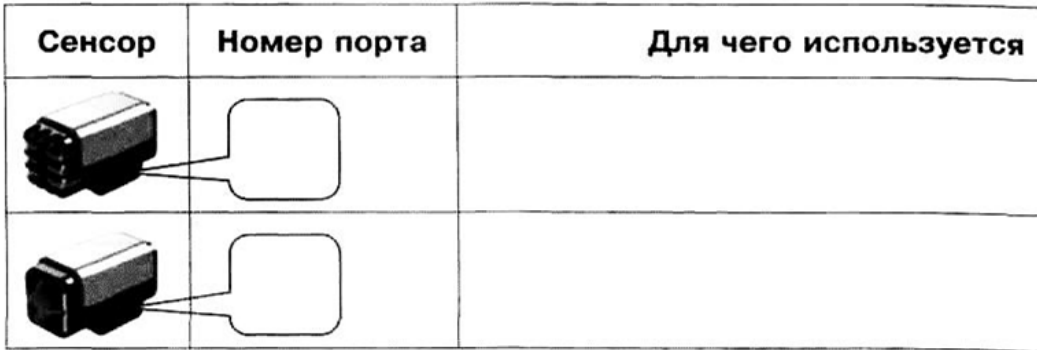

### **Вопрос 3.** Заполните таблицу «Подключение моторов».

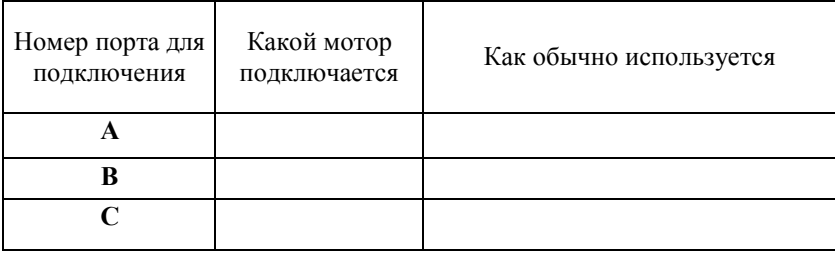

**Вопрос 4.** Заполните пропуски в последовательности «Как программировать робота».

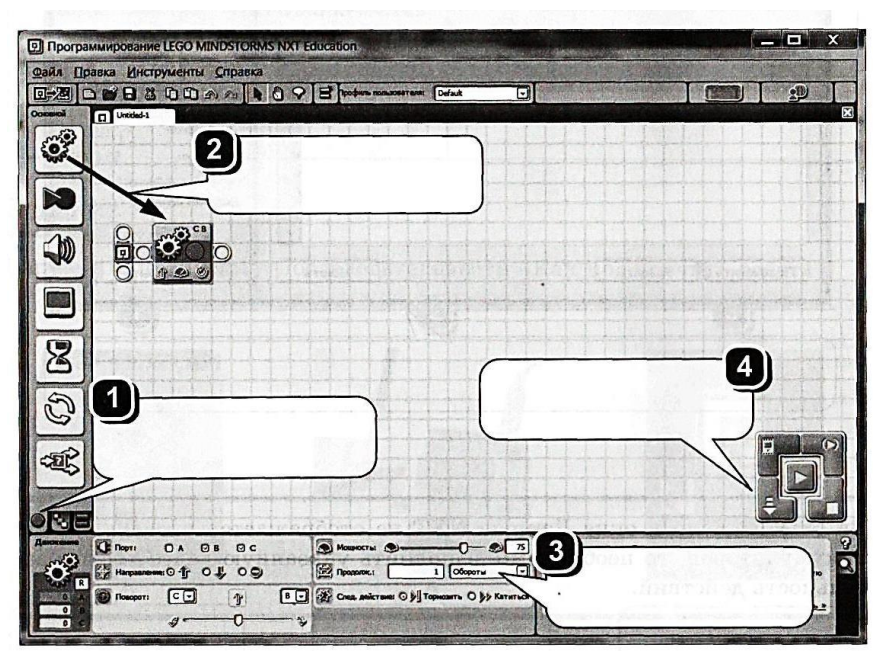

**Вопрос 5.** Поставьте в соответствие номера блоков и их назва-ния (в таблице после названия укажите номер блока).

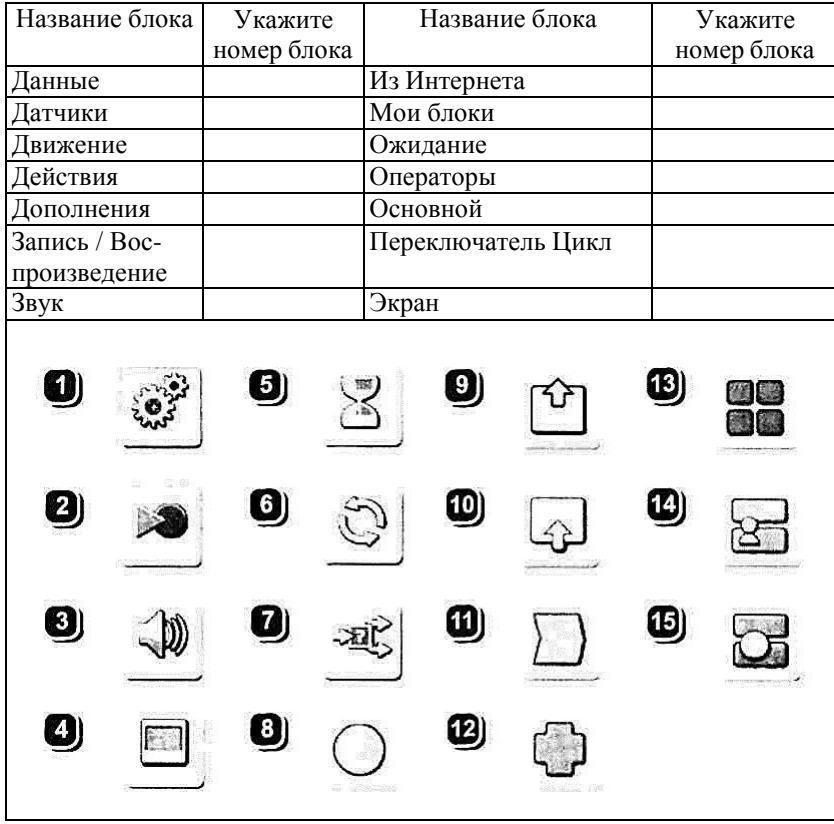

**Вопрос 6.** Ответьте на четыре вопроса. Запишите ответы в указанные места.

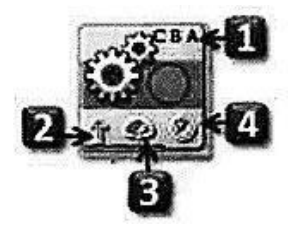

1) Для каких моторов предназначен этотмодуль?

- 2) Какое направление выбрано?
- 3) Что можно сказать о мощности?
- 4) Какой выбран режим вращения?

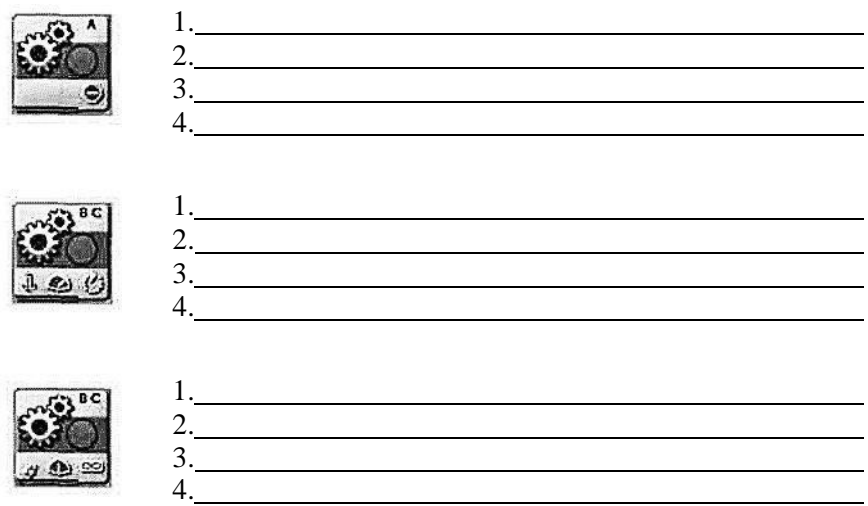

*Практика.* Создание и программирование робота к соревнова-ниям в выбранной категории.

# Контрольные материалы для проведения текущей аттестации

### обучающихся по дополнительной общеразвивающей

### программе

### «Робототехника »

### **3-й год обучения**

#### *Тема:* **Основы конструирования машин и механизмов LEGO TECHNIC**

*Практическая работа*

### **«Двухступенчатый редуктор (мультипликатор)»:**

1. Сконструируйте двухступенчатый редуктор (мультипликатор) к мотору. Технические условия:

- a) редуктор (мультипликатор) к мотору предназначается для приведения в движение роботизированной тележки;
- b) редуктор (мультипликатор) вместе с мотором и микроконтроллером NXT должен располагаться на тележке и за-

нимать как можно меньше места;

- c) конструкция редуктора (мультипликатора) должна быть простой, доступной для изготовления из имеющихся деталей LEGO;
- d) для управления тележкой используйте кнопочный джойстик (датчик касания).

2. В рабочей тетради выполните эскиз модели.

3. Обсудите проект с учителем.

4. В условиях робототехнического кружка соберите редуктор (мультипликатор) и установите его на роботизированной тележке.

5. Проверьте редуктор (мультипликатор) в работе.

6. В рабочей тетради составьте краткое описание редуктора (мультипликатора).

### *Тема:* **Трехмерное моделирование LDD**

### *Теория*

**Вопрос 1.** Укажите способы поворота деталей в программеLego Digital Designer.

- 1. Нажать на зеленую стрелку.
- 2. Повернуть с помощью рычага.
- 3. Удерживать правую кнопку мыши и поворачивать деталь.
- 4. Указать угол в градусах.
- 5. Нажать на иконку с вращающейся стрелкой в нижней части экрана.

**Вопрос 2.** В какой вкладке можно найти функцию «Take ascreenshot» (Сфотографировать экран)?

- 1. File
- 2. Edit

4. View 5. Help

3. Tool Box

**Вопрос 3.** Какую команду обозначает данная пикторамма напалитре инструментов?

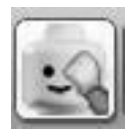

- 1. Клонировать деталь
- 2. Соединить деталь
- 3. Согнуть деталь
- 4. Спрятать деталь

6. Показать внутреннюю структуру

5. Перекрасить деталь

- детали
- 7. Разделить на части деталь

**Вопрос 4.** В каком формате сохраняется скриншот в программеLego Digital Designer?

*Практика.* Создать модель робота в программе Lego DigitalDesigner и сделать его скриншот.

#### *Тема:* **Продвинутое программирование**

**Задание 1.** Запишите ответы на 5 вопросов для всех изобра-женных случаев.

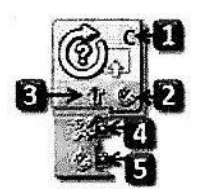

- 1. Для каких моторов предназначен этот блок?
- 2. Какой режим включен?
- 3. Какое направление выбрано?
- 4. Используется ли проверка условия?
- 5. Ведется ли считывание количества оборотов (градусов)?

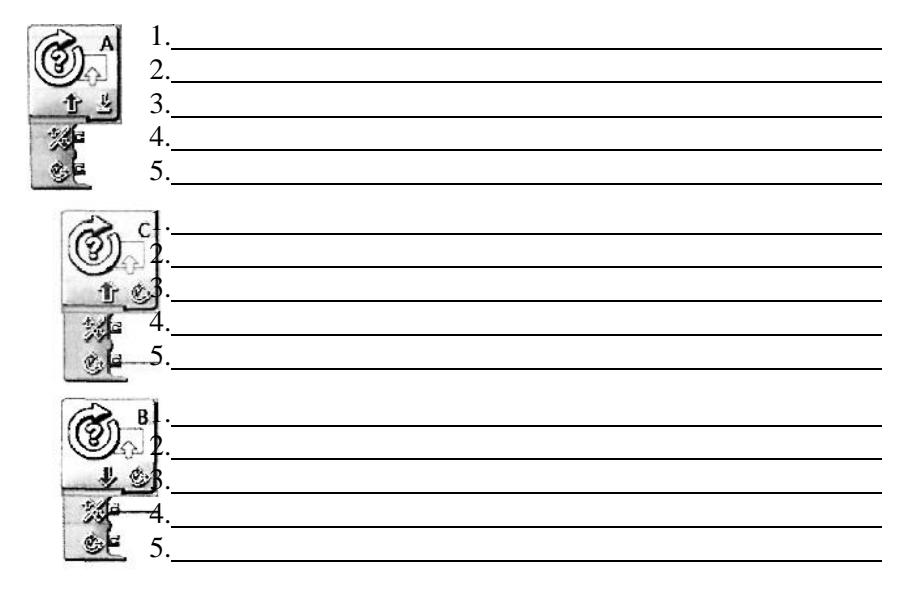

**Задание 2.** Запишите все возможные действия в блоке Матема-тика.

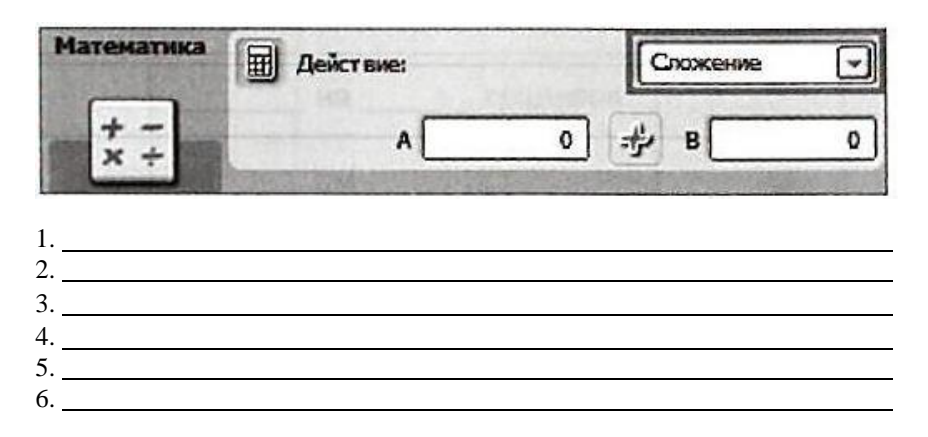

**Задание 3.** Запишите формулой (например, А + В =) действия,которые выполняют указанные три блока.

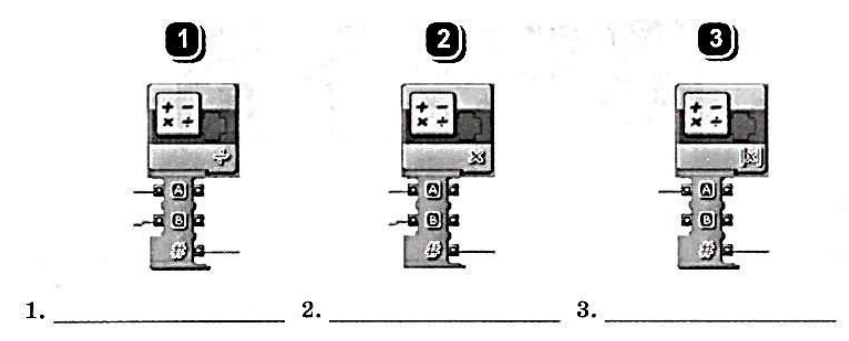

Абсолютная величина или *модуль.* Обозначение: \х\*.* Читается: «модуль числа х».

Примеры:  $|5| = 5$ ;  $|128| = 128$ ;  $|0| - 0$ ;  $|-5| = 5$ ;  $|-43| = 43$ .

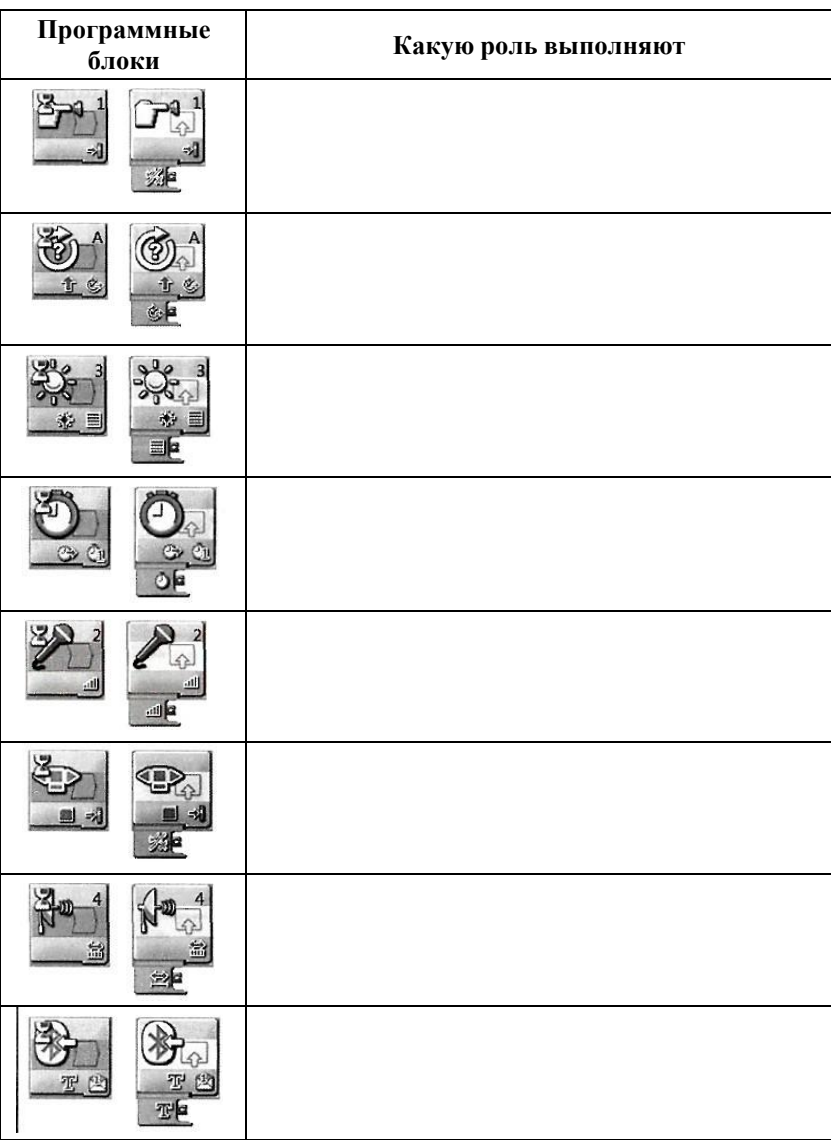

**Задание 4**. Какую роль для робота выполняют указанные блоки датчиков?

#### *Тема:* **Альтернативные среды программирования**

#### *Теория*

**Вопрос 1.** Укажите датчики, которые присутствуют в явномвиде в базовом наборе LEGO Mindstorms NXT.

1. Датчик касания Датчик температуры.

2. Датчик влажности Датчик освещенности.

3. Датчик цвета Датчик расстояния.

4. Датчик наклона Датчик ускорения.

5. Датчик звука Датчик угла поворота.

**Вопрос 2.** Как называется встроенная в контроллер среда программирования, которая запускается на самом контроллере? Ответ запишите латинскими буквами в форме двух слов через пробел.

**Вопрос 3.** Назовите общепринятую комбинацию для подклю- чения моторов.

- 1) левый мотор А, правый мотор С
- 2) левый мотор А, правый мотор В
- 3) левый мотор В, правый мотор С
- 4) левый мотор В, правый мотор А

**Вопрос 4.** Как называется среда программирования, изучаемая в данном курсе? Ответ предполагается в форме одного слова латин- скими или русскими буквами.

**Вопрос 5.** Какое меню среды Robolab следует выбрать для того,чтобы заменить прошивку робота? Администратор Программист Исследователь

**Вопрос 6.** Что означает данный блок?

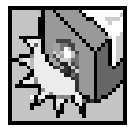

- 1. Жди светлее чем
- 2. Жди светлее на
- 3. Жди темнее на
- 4. Жди темнее чем

**Вопрос 7.** Что подразумевается под словосочетанием «значе- ние серого»?

1) величина, выдаваемая датчиком освещенности, в случае ес-ли робот стоит на границе черного и белого;

- 2) величина, которая подается на моторы;
- 3) величина начальной скорости робота.

**Вопрос 8.** Назовите палитру, которая открывается при нажатиина данную пиктограмму.

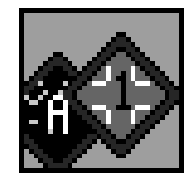

**Вопрос 9.** Назовите палитру, которая открывается при нажатиина данную пиктограмму. Ответ введите двумя словами.

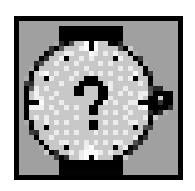

**Вопрос 10.** Что нужно сделать, чтобы робот не вставал на дыбыпри торможении?

1. Поставить блок «плавное торможение».

2. На несколько миллисекунд подавать обратное значение ско-рости на моторы, поставить красный знак «стоп» в программе.

3. Увеличить задержку после торможения.

*Практика.* Соревнования по кегельрингу

Контрольные материалы для проведения текущей аттестации обучающихся по дополнительной общеразвивающей программе «Робототехника » **4-й год обучения**

- 
- **1. Для обмена данными между EV3 блоком и компьютером используется…**
- a) WiMAX
- b) PCI порт
- c) WI-FI
- d) USB порт
- **2. Верным является утверждение…**
- a) блок EV3 имеет 5 выходных и 4 входных порта
- b) блок EV3 имеет 5 входных и 4 выходных порта
- c) блок EV3 имеет 4 входных и 4 выходных порта
- d) блок EV3 имеет 3 выходных и 3 входных порта
- **3. Устройством, позволяющим роботу определить расстояние дообъекта и реагировать на движение, является…**
- a) Ультразвуковой датчик
- b) Датчик звука
- c) Датчик цвета
- d) Гироскоп
- **4. Сервомотор – это…**
- a) устройство для определения цвета
- b) устройство для движения робота
- c) устройство для проигрывания звука
- d) устройство для хранения данных

# **5. К основным типам деталей LEGO MINDSTORMS относятся…**

- a) шестеренки, болты, шурупы, балки
- b) балки, штифты, втулки, фиксаторы
- c) балки, втулки, шурупы, гайки
- d) штифты, шурупы, болты, пластины
- **6. Для подключения датчика к EV3 требуется подсоединить один конец кабеля к датчику, а другой…**
- a) к одному из входных (1,2,3,4) портов EV3
- b) оставить свободным
- c) к аккумулятору
- d) к одному из выходных (A, B, C, D) портов EV3
- **7. Для подключения сервомотора к EV3 требуется подсоединить один конец кабеля к сервомотору, а другой…**
- a) к одному из выходных (A, B, C, D) портов EV3
- b) в USB порт EV3
- c) к одному из входных (1,2,3,4) портов EV3
- d) оставить свободным
- **8. Блок «независимое управление моторами» управляет…**
- a) двумя сервомоторами
- b) одним сервомотором
- c) одним сервомотором и одним датчиком
- **9. Наибольшее расстояние, на котором ультразвуковой датчик может обнаружить объект…**
- a) 50 см.
- b) 100 см.
- c) 3 м.
- d) 250 см.
- **10. Для движения робота вперед с использованием двух сервомоторов нужно…**
	- a) задать положительную мощность мотора на блоке «Рулевоеуправление»
	- b) задать отрицательную мощность мотора на блоке «Рулевоеуправление»
	- c) задать положительную мощность мотора на блоке «Большой мотор»
- d) задать отрицательную мощность мотора на блоке «Большой мотор»
- **11. Для движения робота назад с использованием двух сервомоторов нужно…**
	- a) задать положительную мощность мотора на блоке «Рулевое управление»
	- b) задать отрицательную мощность мотора на блоке «Рулевое управление»
	- c) задать положительную мощность мотора на блоке «Большой мотор»
	- d) задать отрицательную мощность мотора на блоке «Большой мотор»

Контрольные материалы для проведения текущей аттестации обучающихся по дополнительной общеразвивающей программе «Робототехника » **5-й год обучения**

**Задание №1. Напишите полные названия деталей LEGO Mindstorms EV-3:**

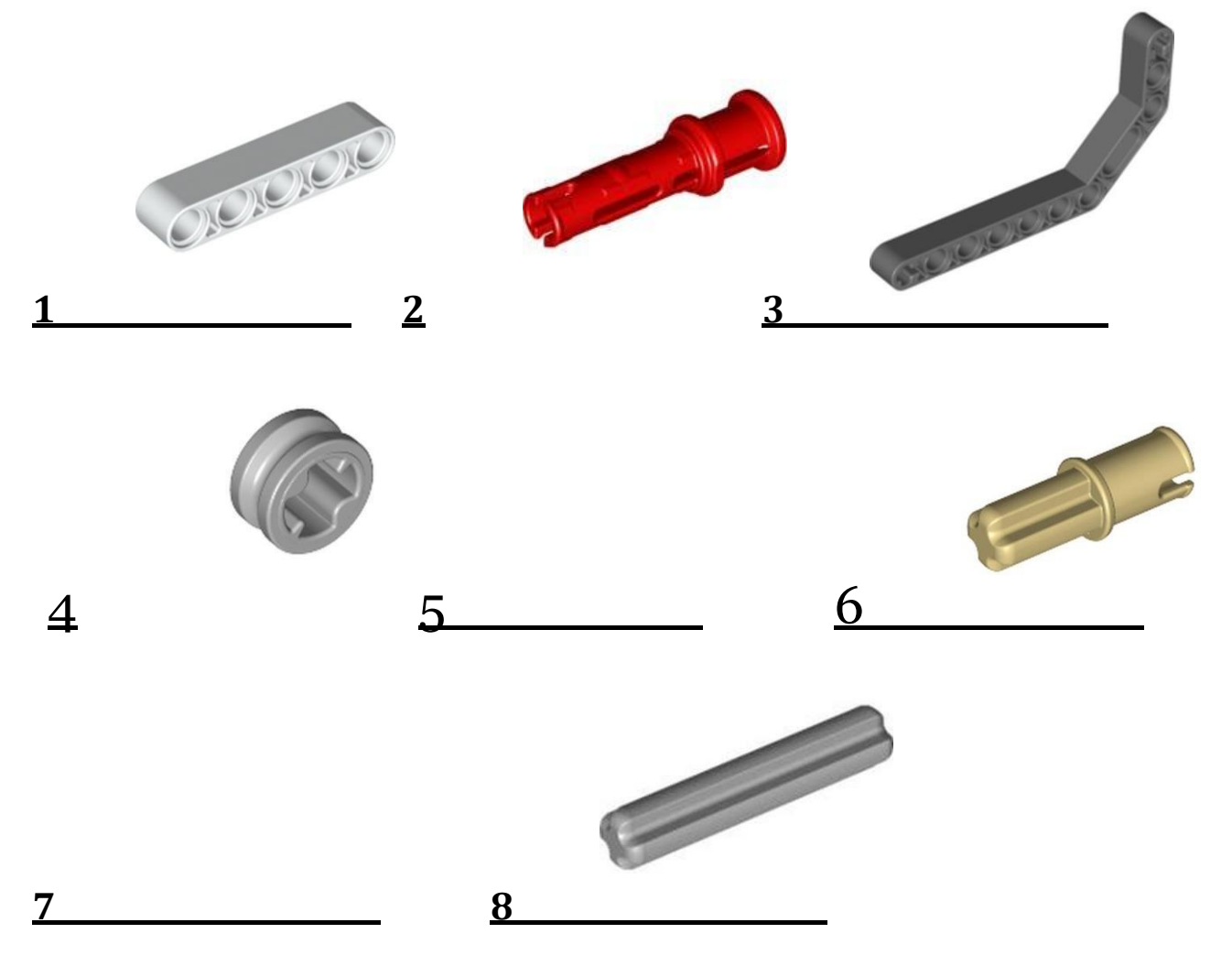

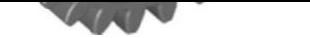

**Задание №2. Напишите полные названия электронных компонентов LEGO Mindstorms EV-3:**

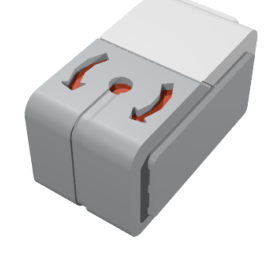

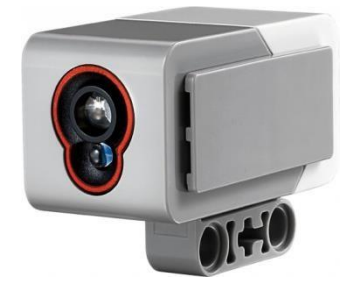

### Контрольные материалы для проведения текущей аттестации обучающихся по дополнительной общеразвивающей программе «Робототехника » **6-й год обучения**

I. Для быстрого доступа к некоторым функциям программного обеспечения LEGO® Education WeDo используется клавиша Escape. Какое действие она выполняет?

- 1. останавливает выполнение программы и работу мотора
- 2. запускает все Блоки программы
- 3. выполняет маркировку
- 4. создает копию блока

II. Как называется это устройство и для чего его используют?

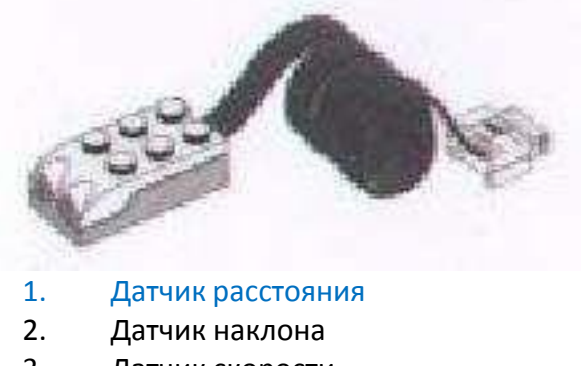

- 3. Датчик скорости
- 4. Смарт-Хаб

обнаруживает объекты на расстоянии до 15 см

III. В какую сторону вращаются зубчатые колеса?

- 1. в одну сторону<br>2. в противополон
- 2. в противоположные стороны

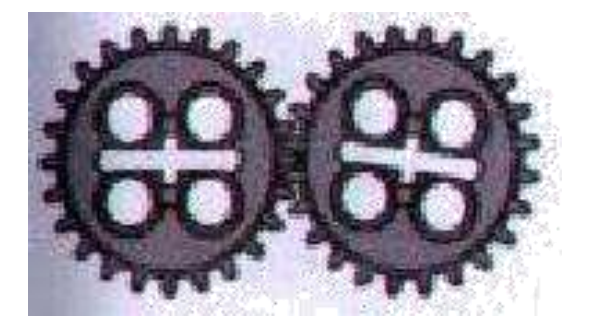

IV. Как называются эти зубчатые колеса? (Указать стрелочкой).

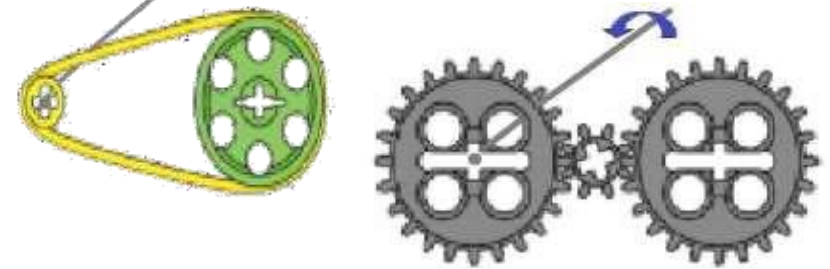

ведущее, промежуточное, ведомое.

V. Какая зубчатая передача изображена на рисунке?

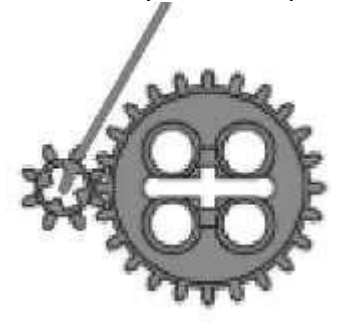

- **1.** повышающая
- **2.** понижающая
- **3.** прямая

### VI. Как называется ременная передача?

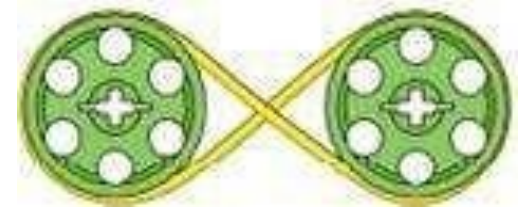

- **1.** повышающая
- **2.** прямая
- **3.** перекрестная
- **4.** понижающая

VII. Модель на картинке используется?

- **1.** для снижения скорости
- **2.** для повышения скорости

VIII. С какой скоростью вращаются шкивы? Почему?

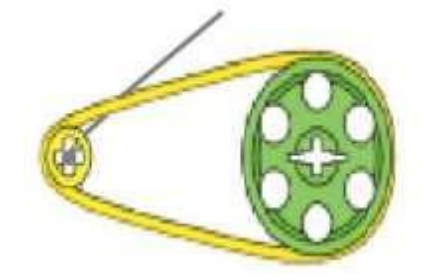

- **1.** с одинаковой
- **2.** с разной

Шкивы вращаются с разной скоростью, т.к. малое колесо успевает сделать большеоборотов, чем большое.

IX. Что означает этот блок палитры и для чего он нужен?

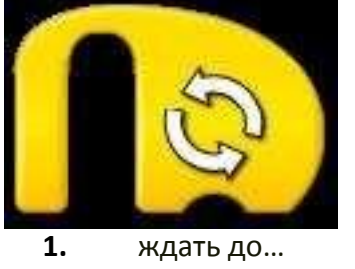

- **2.** цикл отвечает за повторение блока программы.
- X. Как называется это устройство и для чего его используют?

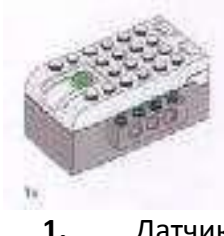

- **1.** Датчик расстояния
- **2.** Датчик наклона
- **3.** Датчик скорости
- **4.** Смарт-Хаб

СмартХаб используется для связи компьютера с роботом, получает программныестроки и исполняет их.

### XI. Что такое зубчатое колесо?

- **1.** колеса с профилем
- **2.** диск с зубьями
- **3.** колесо, насаженное на ось

XII. В каком направлении вращаются колеса?

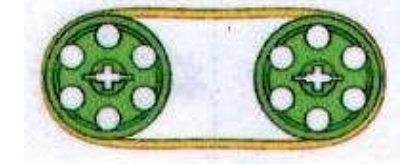

- **1.** в одном направлении
- **2.** в противоположных направлениях

XIII. Что означает этот блок палитры и для чего он нужен?

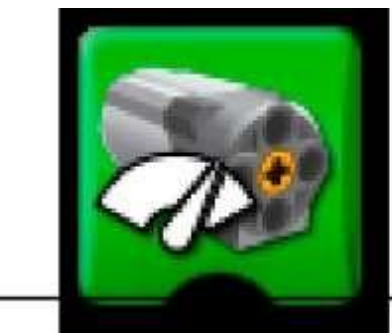

- 1. выключить мотор на..
- 2. мощность мотора задает скорость вращения мотора от 1 до 10
- 3. мотор против часовой стрелки

### XIV. Для чего используется зубчатая рейка?

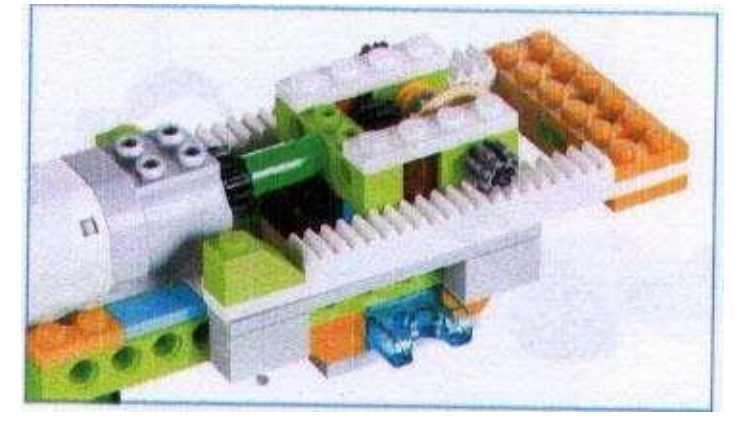

Для преобразования вращательного движения в поступательное.

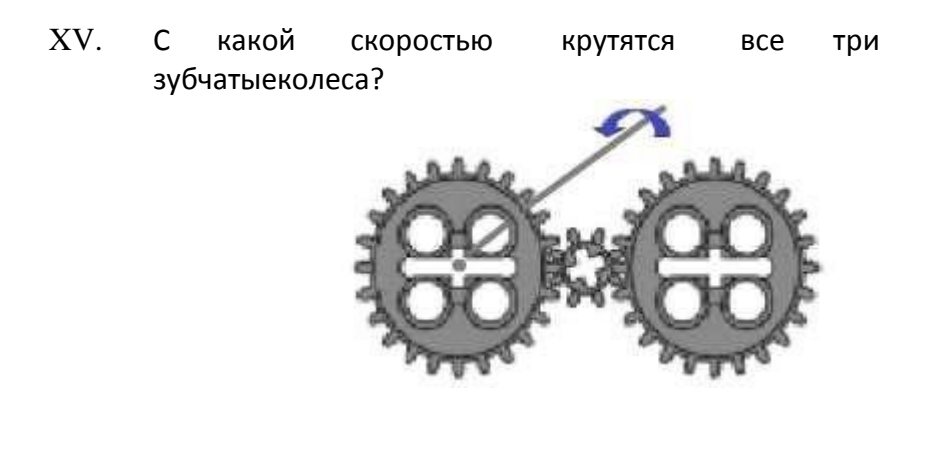

крайние колеса вращаются с одинаковой скоростью, промежуточное малое –быстрей.

Тестовые вопросы I – XIII: выбирается один правильный ответ на каждый вопрос. Ответы на вопросы оцениваются в 1 баллов за каждый правильный ответ. Вопросы XIV – XV требуют развернутого ответа и оцениваются в 2 баллов.

Максимальное количество баллов – 17.

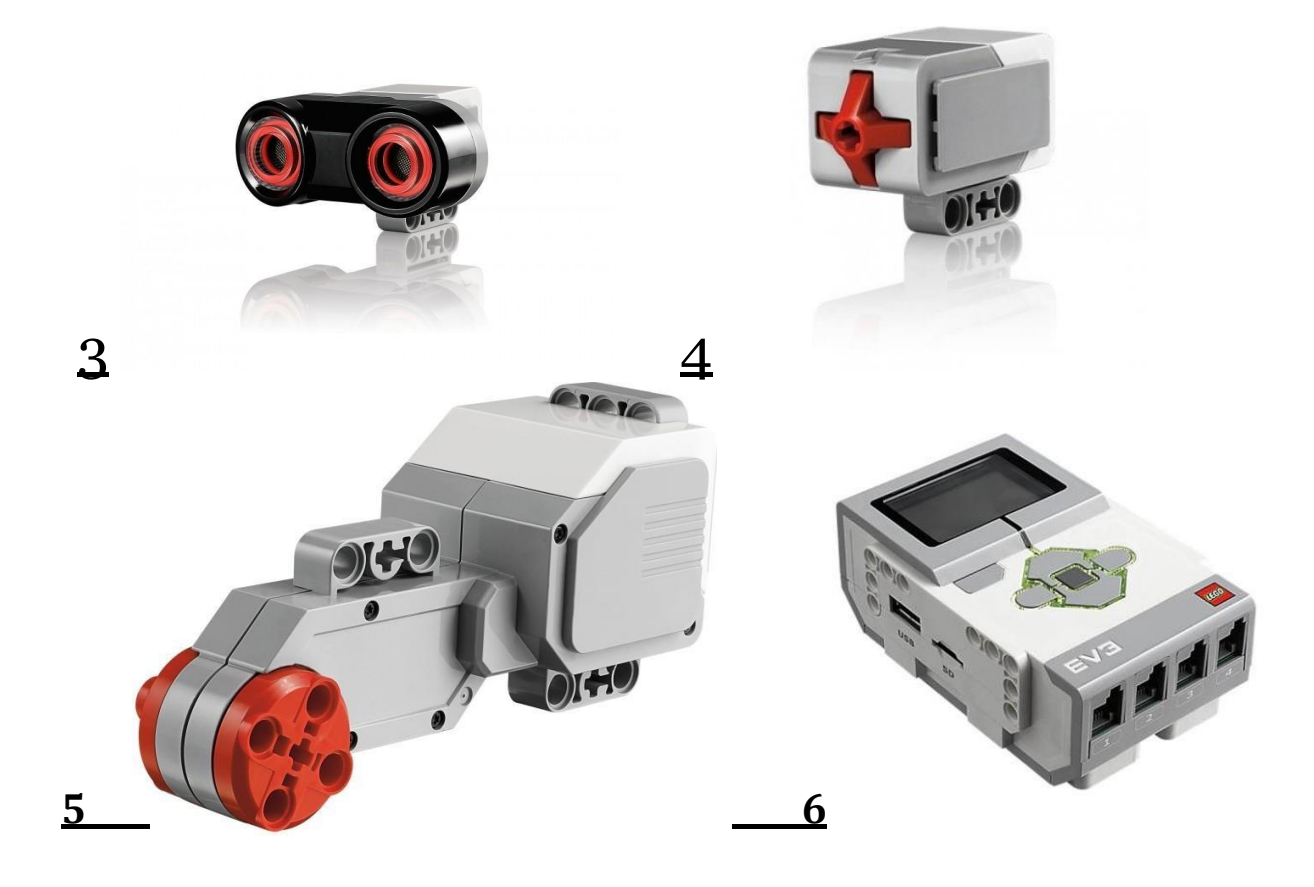

**Задание №3. Перечислите основные правила работы в кабинете робототехники:**

**Задание №4. Расскажите о портах LEGO Mindstorms EV-3:**